### **How to add a coach to a team**

To add a coaches or managers to teams is done by a Club Administrator, the scheduler, or the League Director (Scott Dane). We very much prefer this to be done by a Club Administrator because you are the one who really know who should have access to the team and players data.

#### **Steps:**

- 1. Anybody who becomes a team manager, coach or assistant coach needs to create an account in [www.blendyourgame.com.](http://www.blendyourgame.com/)
- 2. If the person does not have an account, the first step is to create it.
- 3. In a new season the first time that a returning coach/manager logins, he/she will encounter this:

## **Blend**

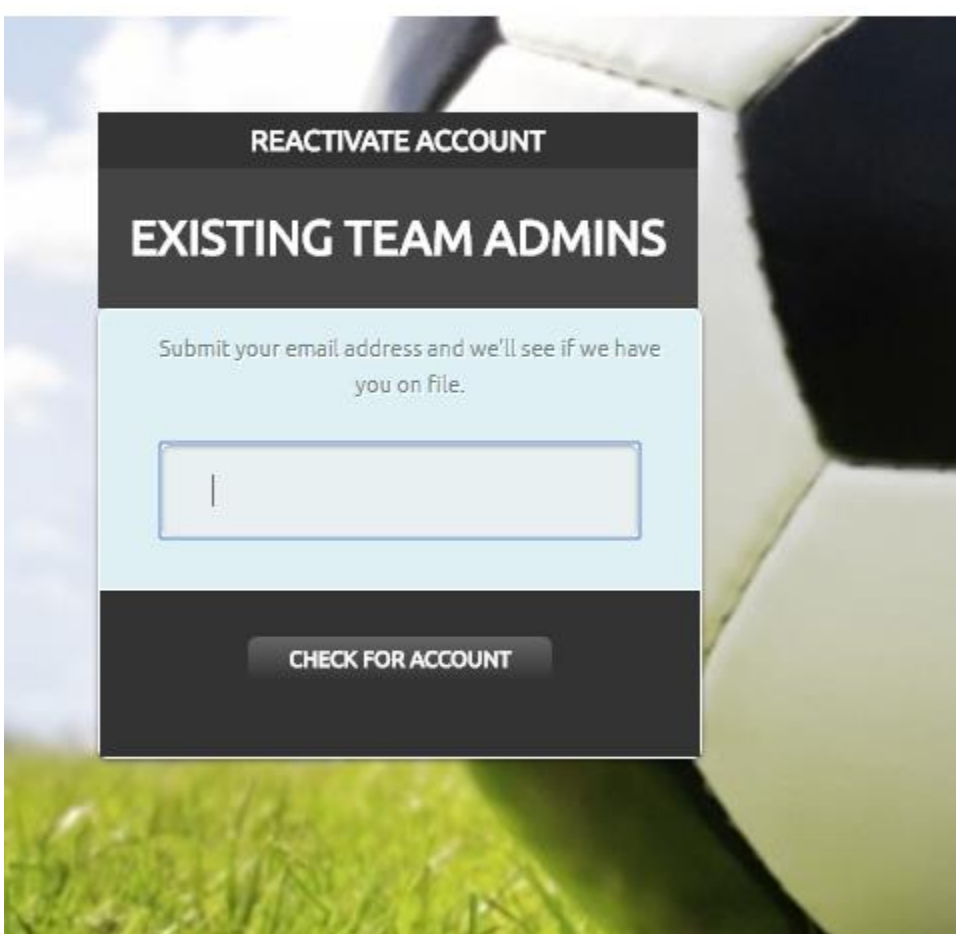

4. If the future coach/manager types his email, he will get this.

# **Blend**

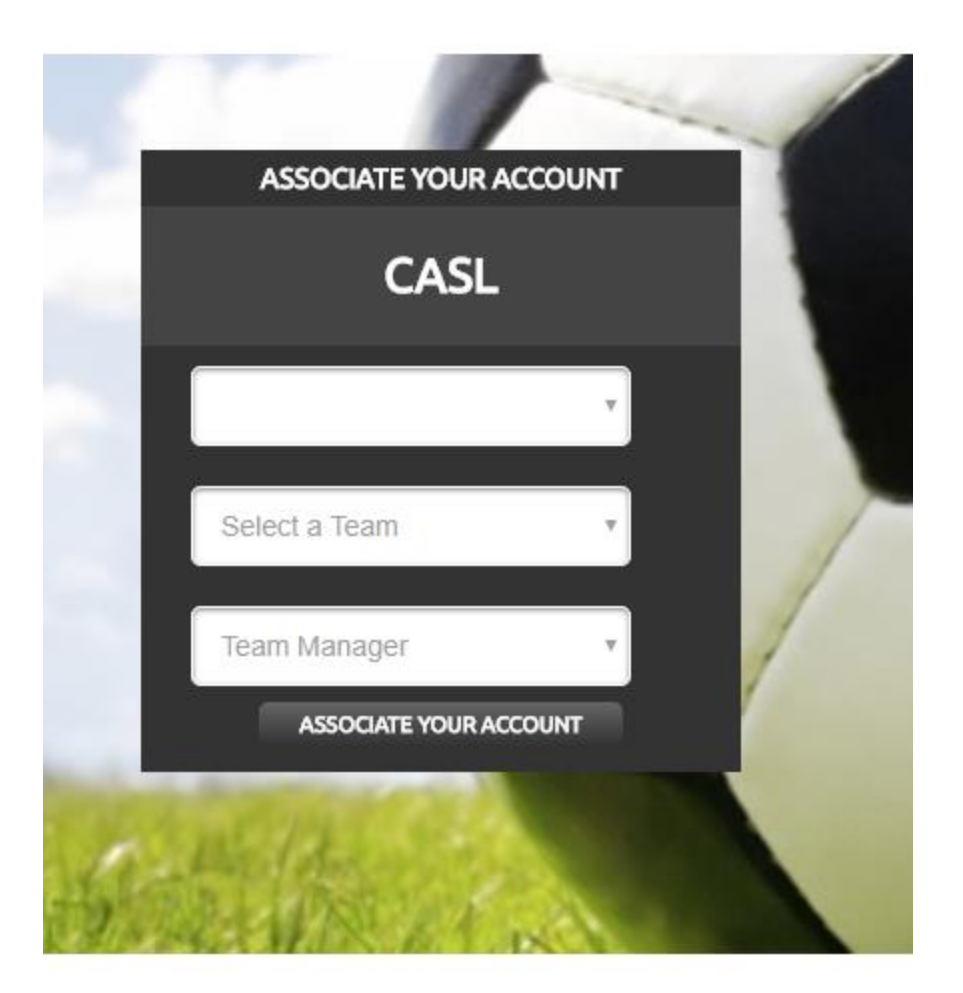

- 5. A new coach will also find the same screen.
- 6. He/she need to select a Club, a team, and a role in the team. Then click in "Associate your account".
- 7. The response will be:

## **Blend**

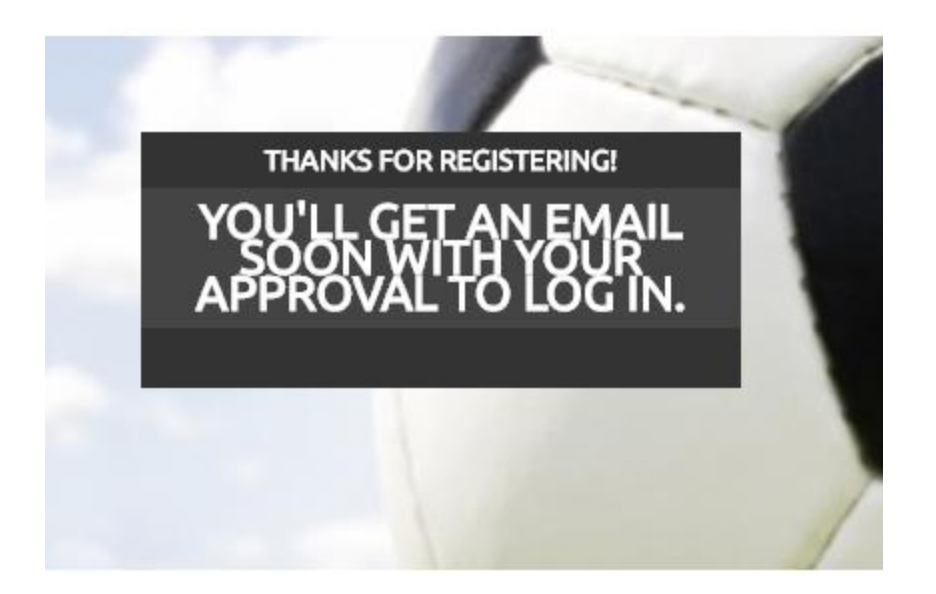

8. At this point the coach/manager needs to contact the Club Administrator and ask him/her to authorize the account to be in the team.

9. When the Club Administrator logins the next time, when he/she lists the club's teams, he/she will see this:<br> $\sqrt{1-\frac{1}{x}}$ 

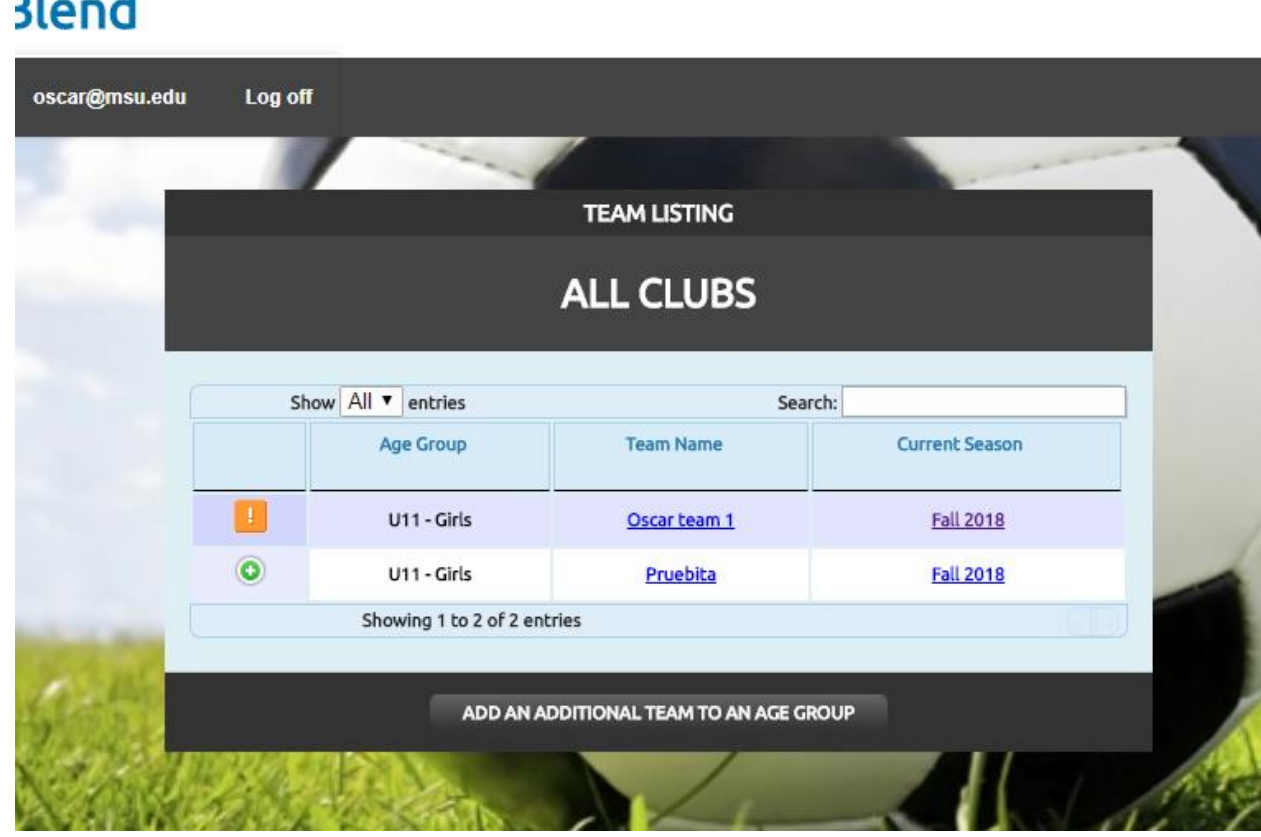

10. Note the orange exclamation mark. That means that there is pending maintenance to do in that team.

11. Click in the orange icon and you will see this.

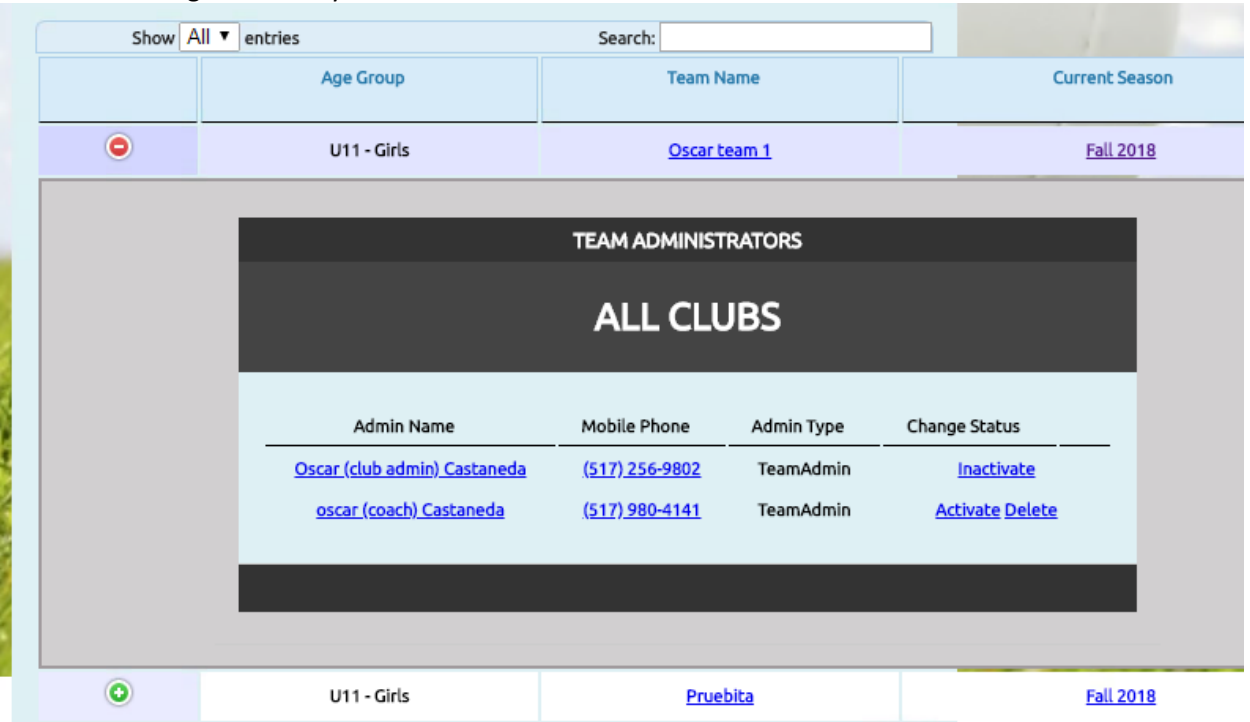

- 12. You can see the new coach, in this example named oscar(coach) Castaneda is waiting to be activated.
- 13. Click in 'Activate' if you want that person to have access to the team.
- 14. If you do not want that person to have access to the team, click in "Delete".
- 15. If the admin successfully activated a coach, he/she will see this screen

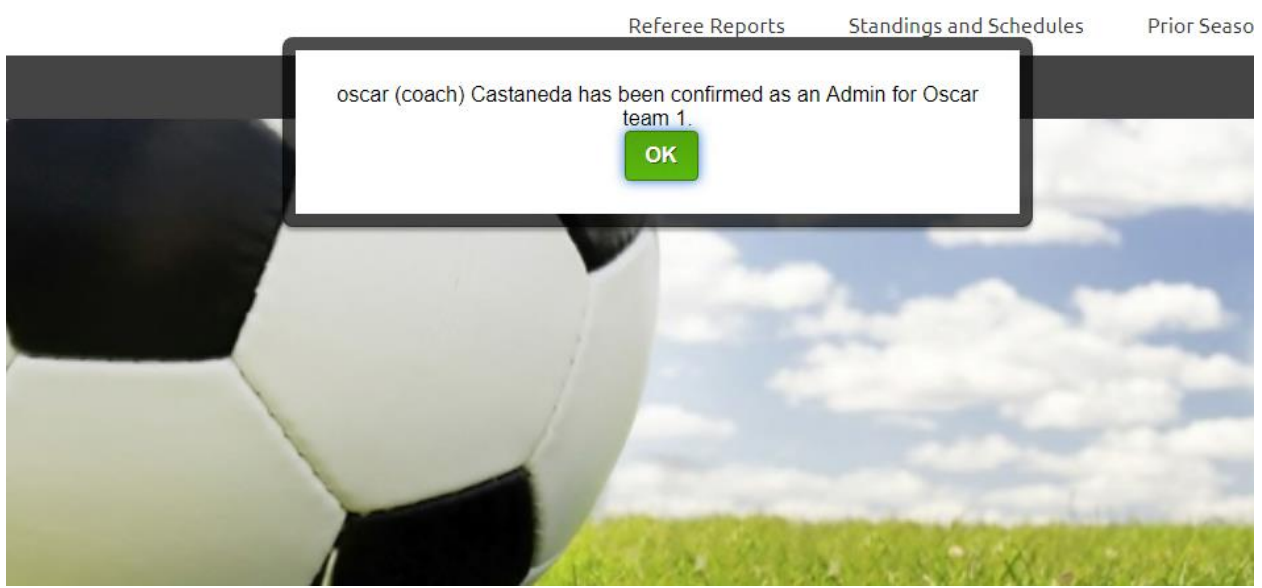

16. Contact the coach or manager and let them know that you authorized the account.

17. The next time the coach/manager logs in, she/he will get this screen:

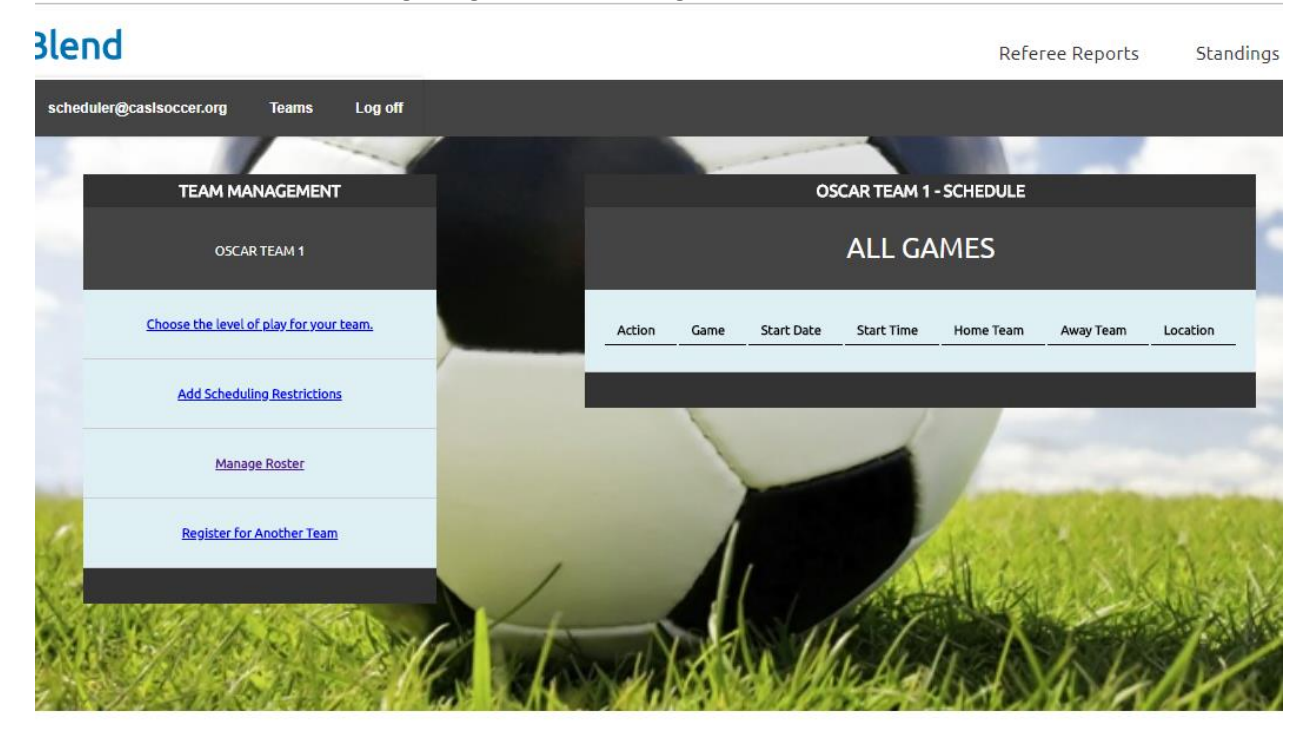

- 18. In that space the coach/manager can work in the team roster, schedule limitations, level of play, etc.
- 19. A club administrator can deactivate and delete coaches and managers at any time. You as a club leader are the best person to decide who has access to the team information.